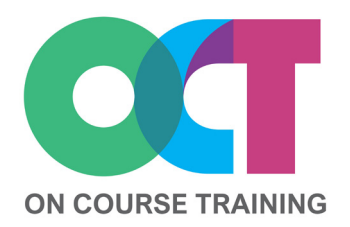

# **About this course**

This course builds upon the foundation skills to show you the correct way to write functions, use cell names to simplify formulas and how to link formulas across worksheets and workbooks.

You'll also learn how to filter lists and create charts, and will explore the benefits of using Excel Tables and powerful features like conditional formatting to spotlight data automatically.

This course is filled with smart ways to work in Excel which can save you time and frustration.

# **Get in touch**

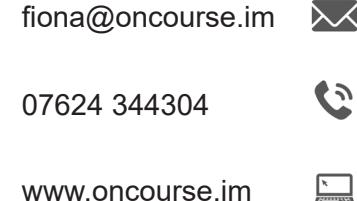

# **EXCEL** *Intermediate*

# **What you'll learn**

#### **Worksheets**

- Adding & deleting worksheets
- Moving & copying worksheets
- Renaming worksheet tabs
- Colouring worksheet tabs
- Grouping worksheets

#### **Panes & windows**

- Split screen
- Freeze panes
- Arranging windows

# **Cell & range names**

- Why name cells & ranges?
- Naming a cell or a range
- Managing named cells

#### **Creating functions**

- Typing in functions
- Using Insert Function
- IF, Today, ROUND & PMT

# **Linking Formulas**

- Formulas between worksheets
- Formulas between workbooks
- Editing & managing links

# **Conditional Formatting**

- Add Conditional Formatting
- Data bars, colour scales
- Icon Sets
- Select conditional formatting
- Edit conditional formats
- Delete conditional formatting
- The Quick Analysis Tool

# **Themes**

- Understanding themes
- Creating your own theme
- Applying cell styles

# **Sorting & filtering lists**

- Sorting A-Z/Z-A
- Sorting on multiple columns
- Applying filters

# **Tables**

- Tables in Excel
- Creating a table
- Adding rows & columns
- Adding a total row
- Sorting & filtering in tables
- Formatting a table
- Creating a slicer
- Converting tables to data

#### **Charts**

- Creating a chart
- Formatting a chart
- Changing chart types
- Adding data to a chart
- Filtering a chart
- Removing data from a chart
- Advanced chart formatting
- Printing charts
- Chart templates

- Intermediate evel 2016/2019 Office 365 Versio  $\boldsymbol{\omega}$ One Day ouratio
- 
-